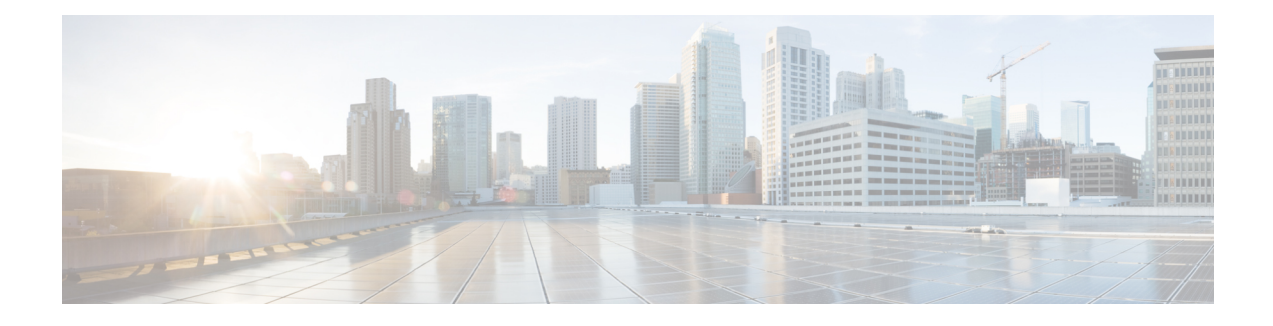

# **System Monitoring**

This chapter describes how to use the command line interface (CLI) **show** commands to monitor system status and performance. These commands allow an operator to obtain information on all aspects of the system, from current software configuration to call activity and status.

The selection of commands described in this chapter provides useful and in-depth information for monitoring the hardware. For additional information on these and other **show** command keywords, refer to the CLI on-line Help and the *Command Line Interface Reference*.

This chapter includes the following sections:

- [Monitoring,](#page-0-0) page 1
- Counters and [Bulkstats,](#page-4-0) page 5
- Summary of [Maintenance](#page-4-1) Tasks, page 5

# <span id="page-0-0"></span>**Monitoring**

This section contains commands used to monitor system performance and the status of tasks, managers, applications, and various other software components. Most of the procedure commands are useful for both maintenance and diagnostics. There is no limit to the frequency that any of the individual commands or procedures can be implemented.

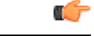

**Important**

All of the commands listed below can be run from the Exec mode prompt of the Command Line Interface (CLI).

#### **Daily - Standard Health Check**

The standard health check is divided into independent procedures:

- Hardware Status
- Physical Layer Status
- System Status and Performance

 $\overline{\phantom{a}}$ 

I

#### **Table 1: Health Checks**

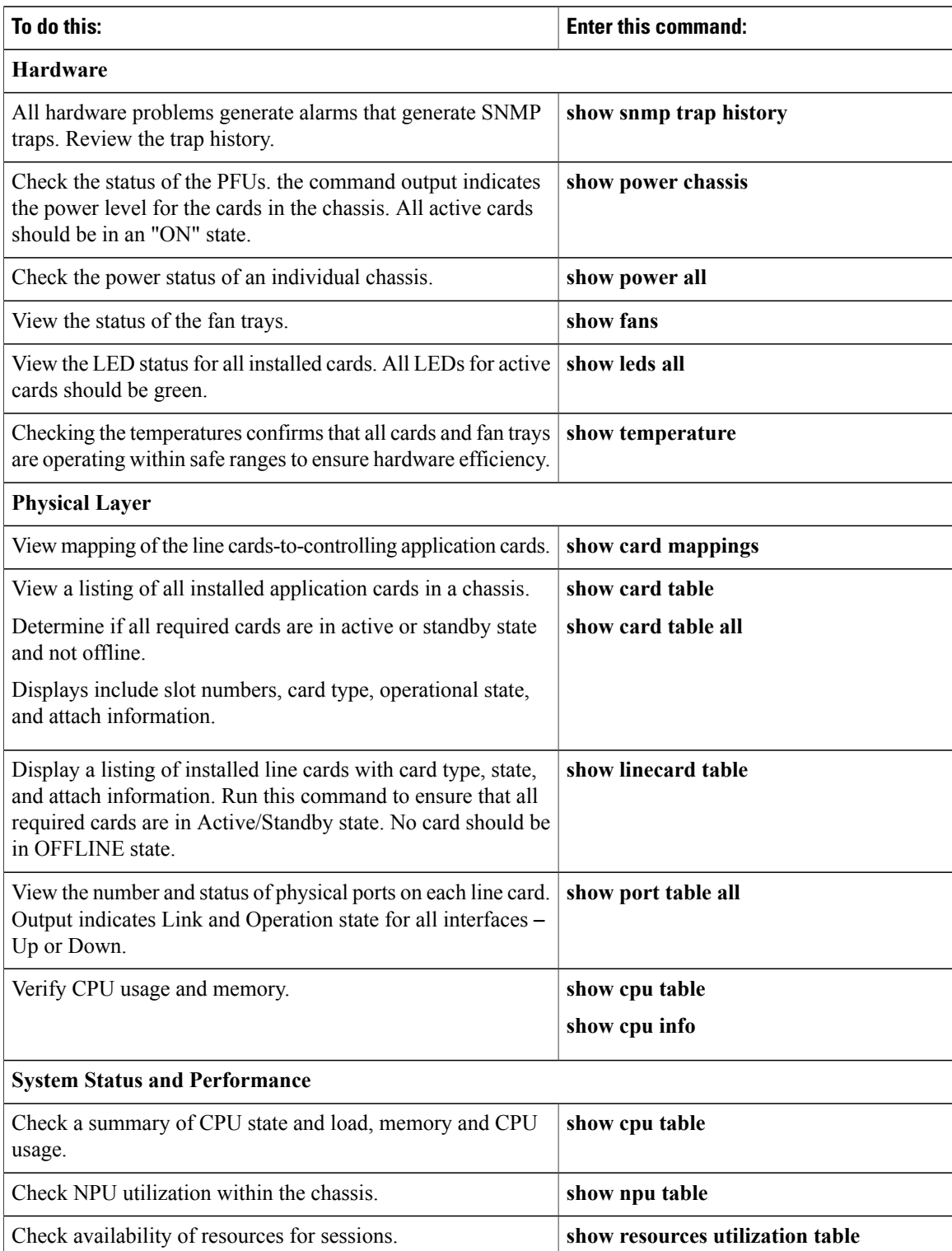

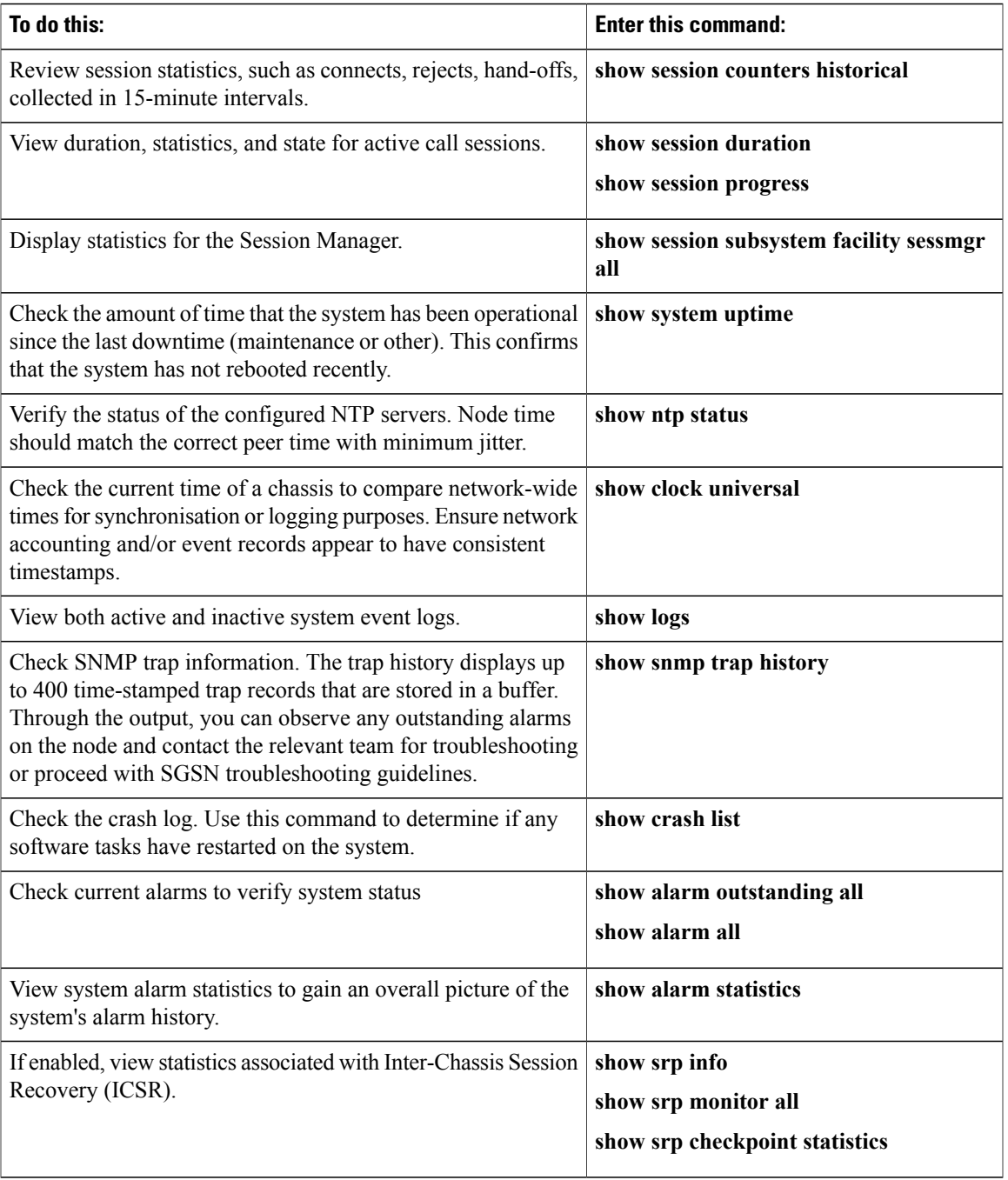

## **Periodic Status Checks**

 $\mathbf{I}$ 

Depending upon system usage and performance, you may want to perform these tasks more frequently than recommended.

 $\overline{\phantom{a}}$ 

I

#### **Table 2: Periodic Status Checks**

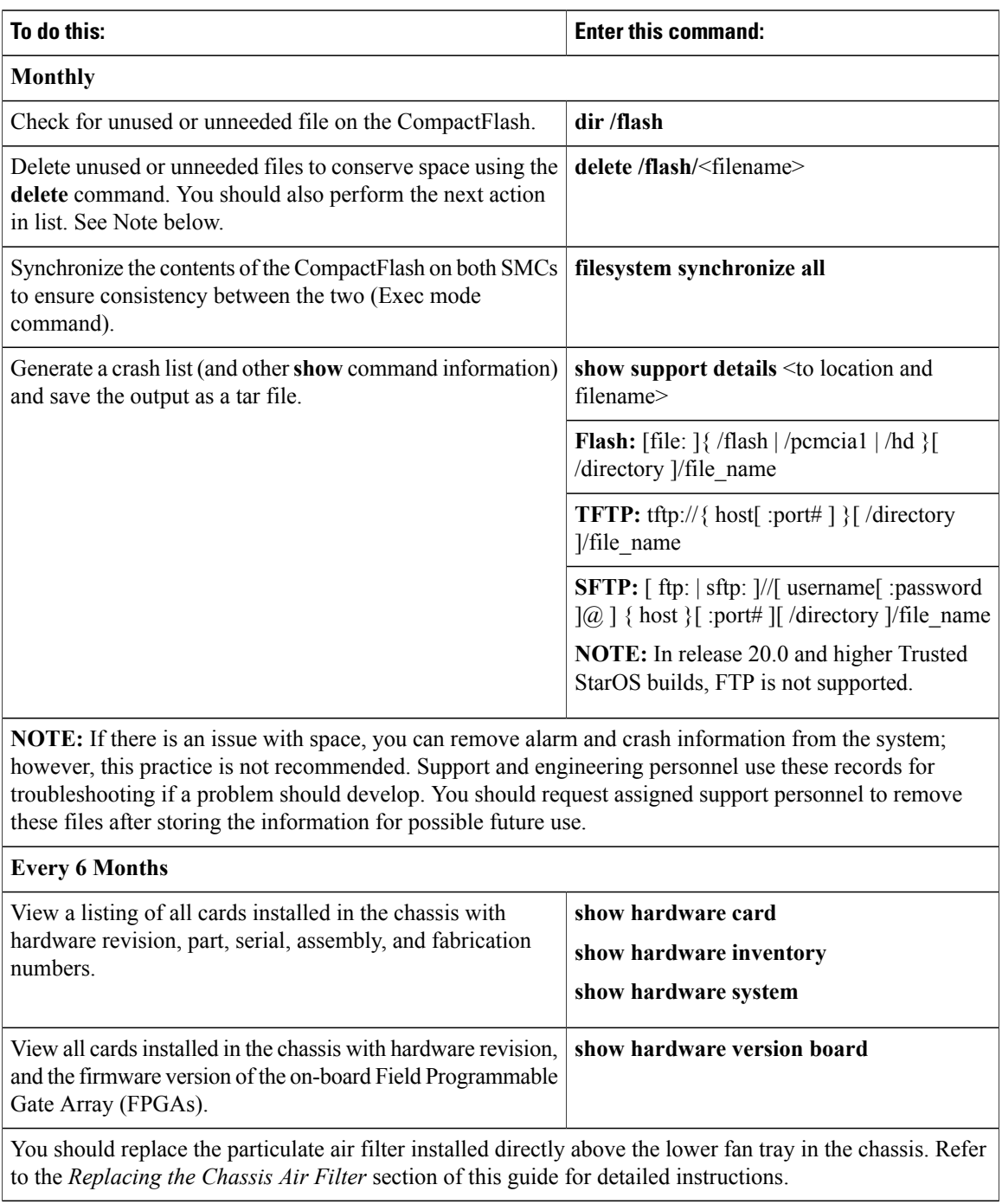

## <span id="page-4-0"></span>**Counters and Bulkstats**

The ASR 5000 maintains many counters for gathering statistics and troubleshooting. In general you should not regularly clear the counters, just let them increment over time. Counters track events since the chassis booted (unless cleared), unlike **show** commands that give the current state (for example, the current number of calls). See the on-line help for a list of choices. A partial list of counters to choose from are:

- **show port datalink counters**
- **show port npu counters**
- **show radius counters all**
- **show l2tp full statistics**
- **show session disconnect reasons**
- **show session counters historical all** (This is an excellent command to see the call volume history for past three days.)

You may clear the counters via CLI **clear** commands.

A bulk statistics feature allows you to push a very large array of statistical data to a remote server. Bulkstats provide detailed information about the chassis' condition, particularly over extended periods of time.

See *Configuring Bulk Statistics* section in the *System Administration Guide* for more information.

# <span id="page-4-1"></span>**Summary of Maintenance Tasks**

This section contains a quick reference for when to perform various maintenance operations on the ASR 5000 chassis. These operations include, but are not limited to:

- Load on the chassis
- The number of operators regularly accessing it
- The placement of the chassis within your network
- Available staff to perform maintenance tasks
- Support level agreements within your organization
- The specifics of your chassis configuration
- Your organization's experience with the types of issues, such as subscriber or network, that you encounter over time

### **Constant Attention**

- Watch SNMP traps for alarms/thresholds and take appropriate action. The traps inform you of serious problems that can occur on the system, including those that do not involve the ASR 5000.
- If you have an Element Management System (EMS) server that relies on bulkstats and other data, pay attention to alarms and call load.

## **Daily**

- Analyze system logs for any unusual entries.
- Look at call volume and throughput for consistency and expected patterns.

#### **Weekly**

• Check the system clock if NTP is not enabled.

## **Monthly**

• Clear the /flash filesystem of files that are not needed.

### **6 Months**

• Change the air filter.

## **No Specific Time Frame**

- If you make a config change that you want to be permanent, synchronize filesystems between SMCs and save the configuraiton to /flash.
- For an expired password, re-enable the operator as soon as possible.
- If the boot system priority is approaching a low value, reset it to a higher priority.
- When you finish troubleshooting with runtime logging, remove the logging commands from the config.
- Maintain your SNMP trap server.
- Maintain your syslog server.